# **CLUBS**

# **PROCÉDURES EXTRANET\* AFFILIATIONS ET LICENCES**

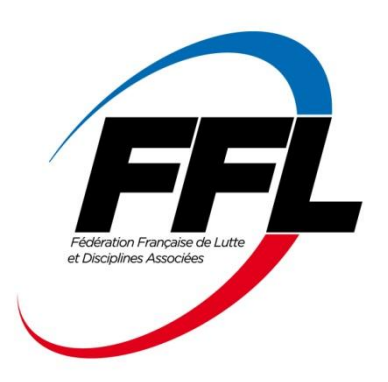

#### **IMPORTANT**

*Document de référence à consulter : « Règlement des affiliations et des licences »* **En cas de difficultés pour utiliser l'extranet il faut contacter le comité régional.**

#### **SOMMAIRE**

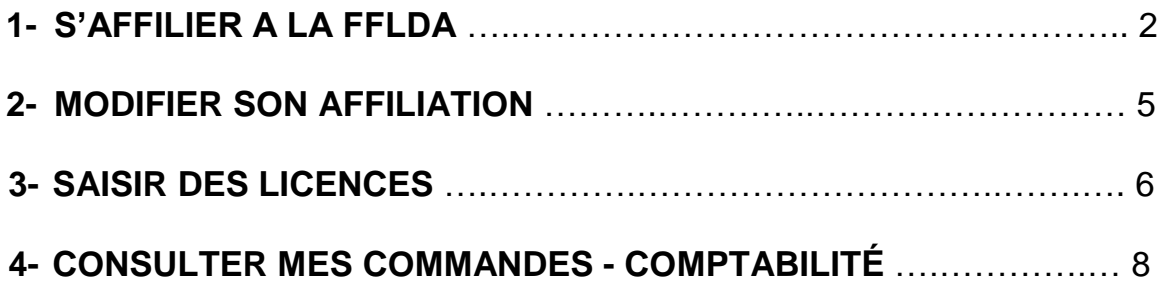

*\*Le terme « EXTRANET » remplace celui d' « INTRANET »*

# **01 – S'AFFILIER À LA FFLDA**

**1. Se connecter à l'extranet** : <https://www.fflutte.org/> Votre identifiant et mot de passe sont fournis par le comité régional. Cet identifiant n'est plus le N° de club mais l'initiale du prénom et le nom du président du club (en majuscule ou minuscule).

*Exemple : président Jean Dupont => identifiant = JDUPONT* En cas d'oubli du mot de passe il faut cliquer sur « *Mot de passe oublié* ».

- ▲ Mon profil v **1. Modifier le mot de passe 9** Voir mon profil En haut à droite en cliquant sur « *Mon profil* » Voir ma structure Modifier mon mot de passe
- **2. Cliquer sur le bouton** « *S'affilier* » de la page d'accueil

#### **3. Valider la déclaration sur l'honneur du président**

Merci de lire attentivement la présente déclaration sur l'honneur. Veuillez cocher la case "Lu et approuvé" puis sur le bouton pour commencer l'affiliation.

- **4. Cliquer sur le bouton** « *Commencer l'affiliation avec cette structure* » de la page suivante
- Commencer l'affiliation avec cette structure >

ଙ **S'affilier** 

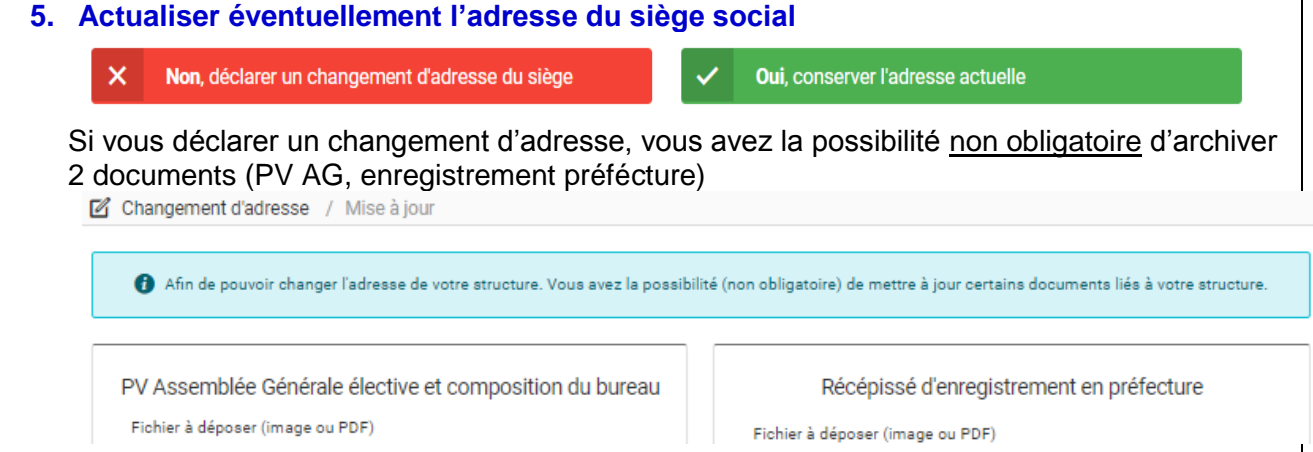

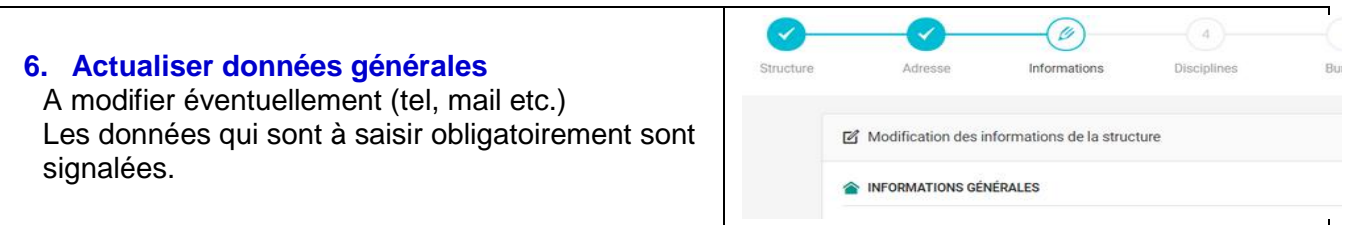

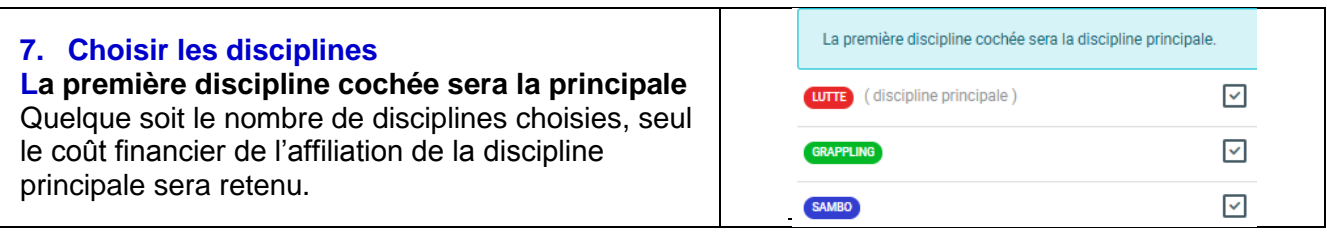

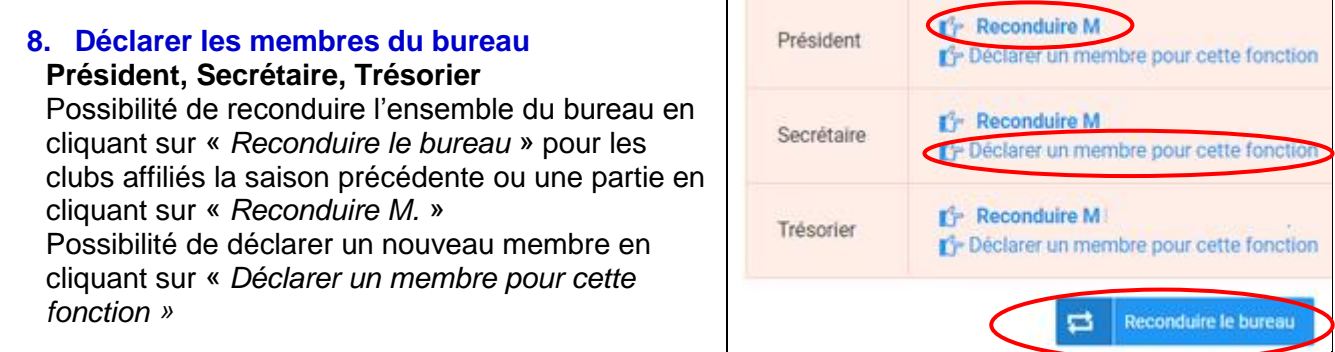

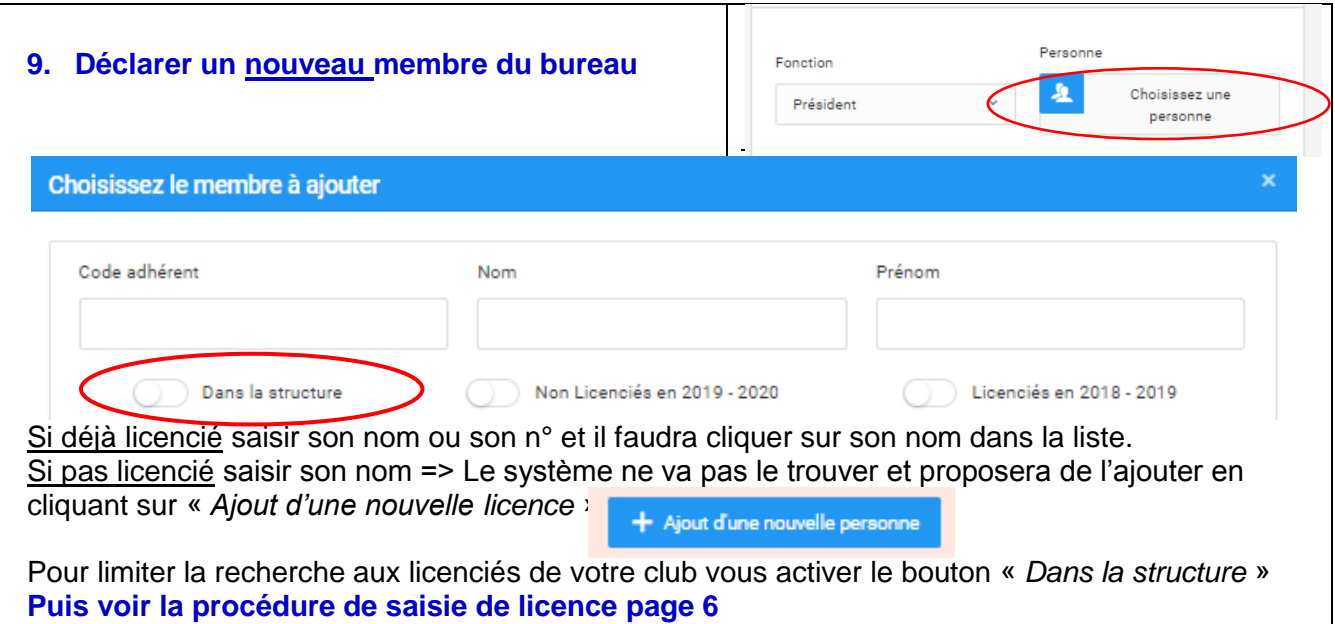

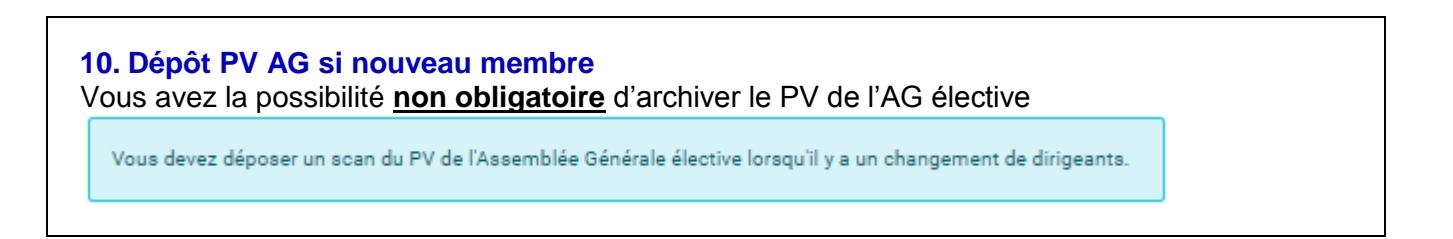

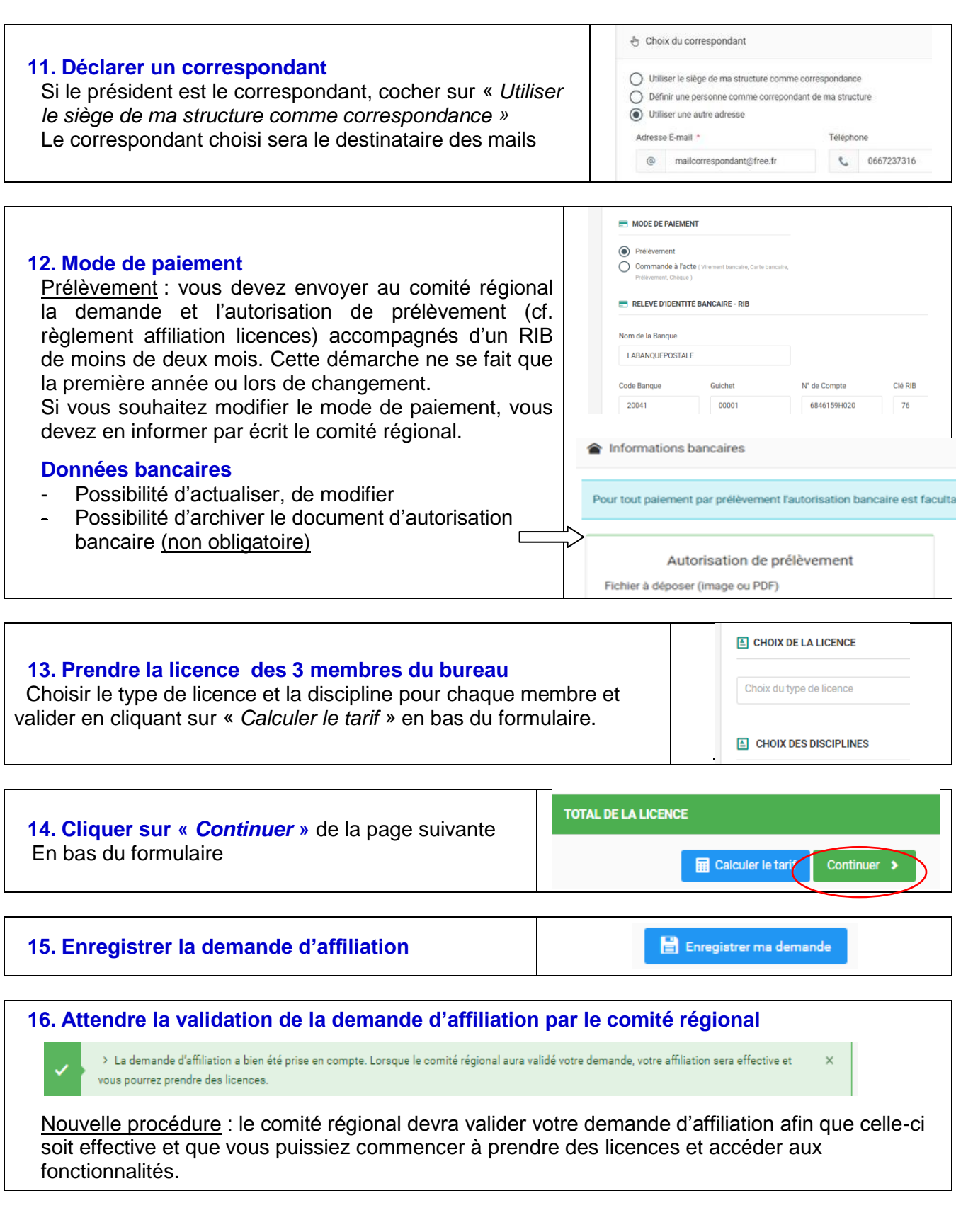

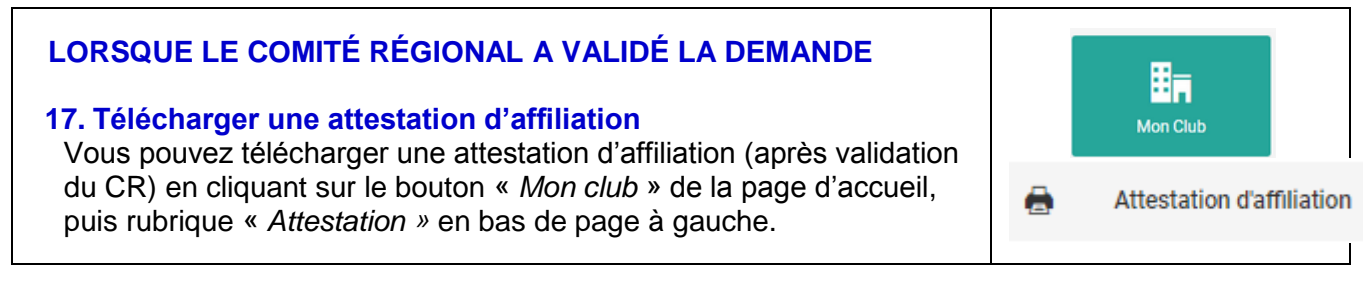

### **02 - MODIFIER SON AFFILIATION**

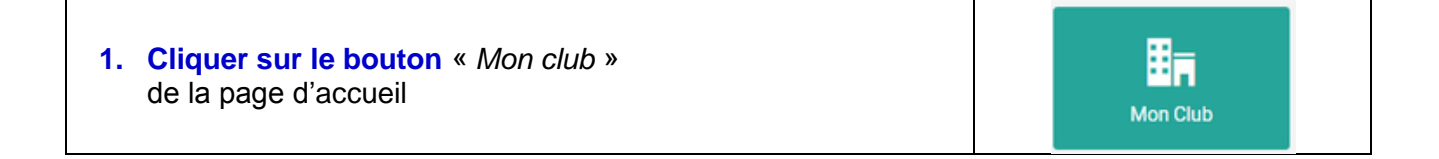

Modifier **2. Modifier les informations générales etc.** Cliquer sur l'icône bleu en haut à droite de chaque  $\mathbb{Z}$ rubrique modifiable

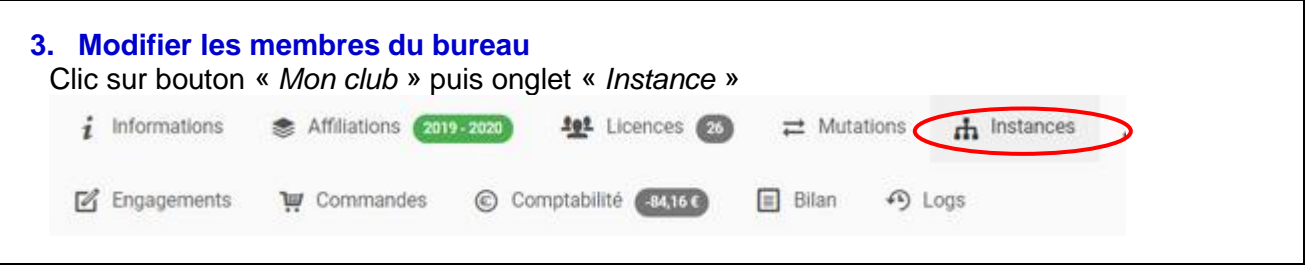

#### **MODIFICATION DES DISCIPLINES**

Seul le comité régional peut modifier une discipline après la validation de votre demande d'affiliation.

#### **MODIFICATIONS DU MOYEN DE PAIEMENT**

Si vous souhaitez modifier le mode de paiement, vous devez en informer par écrit le comité régional.

### **03 - SAISIR DES LICENCES**

**Le club peut prendre des licences que si le comité régional a validé la demande d'affiliation. Etre très attentif à l'orthographe des noms, date de naissance, adresse, nationalité etc. et au fait que de nouveaux champs sont obligatoirement à compléter** (cf. bulletin d'adhésion)

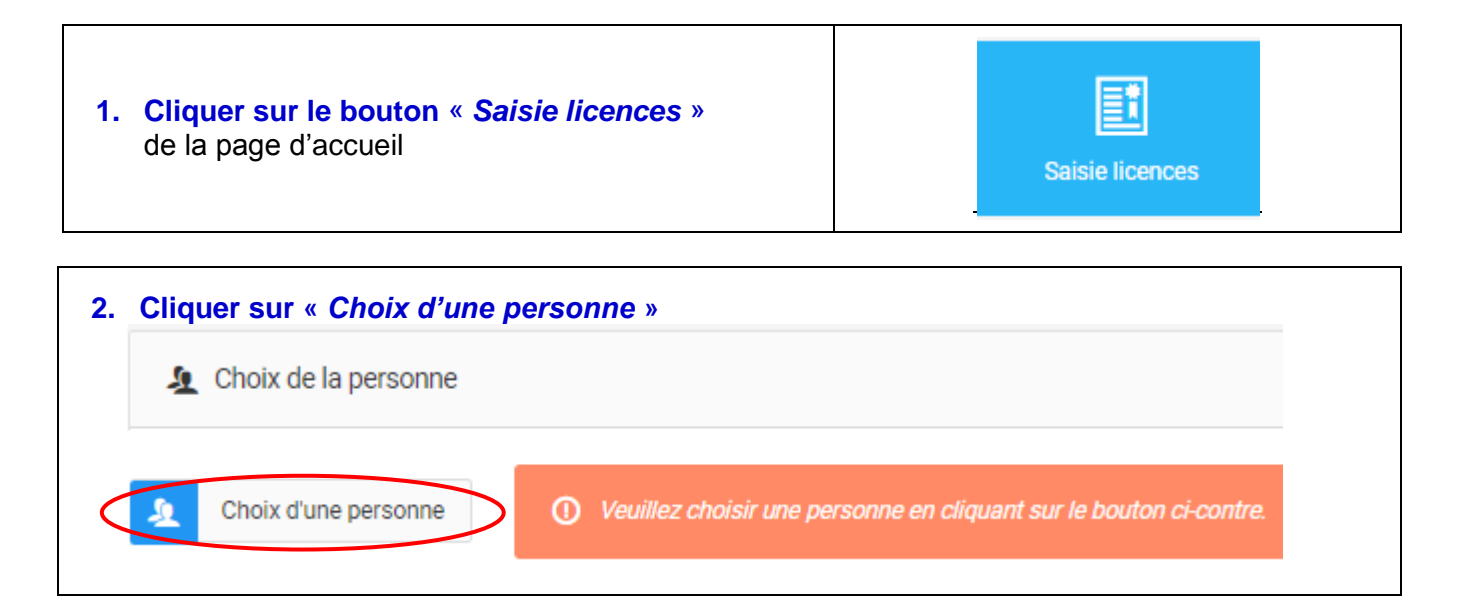

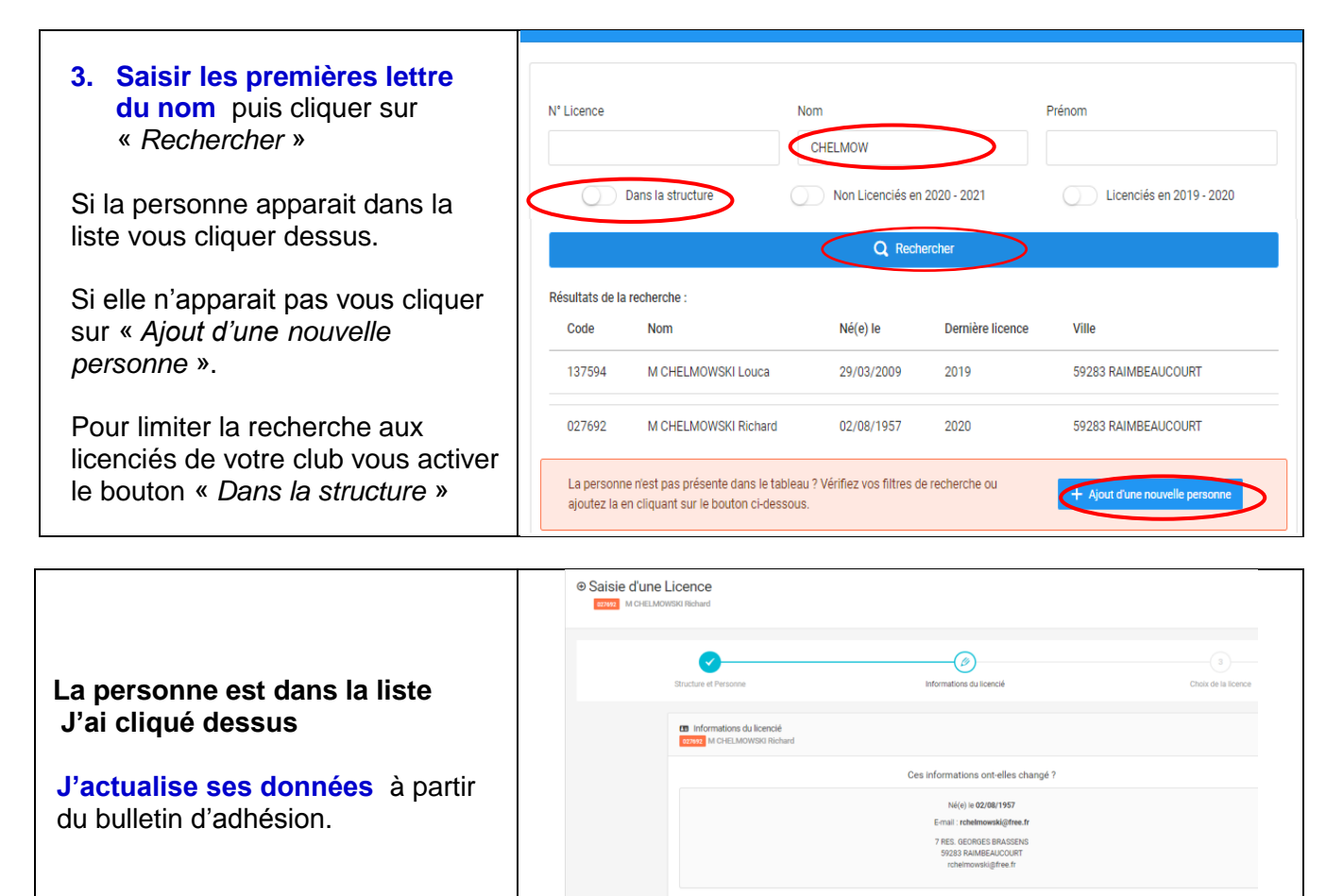

 $\epsilon$  Data  $\Box$  Droit à l'in

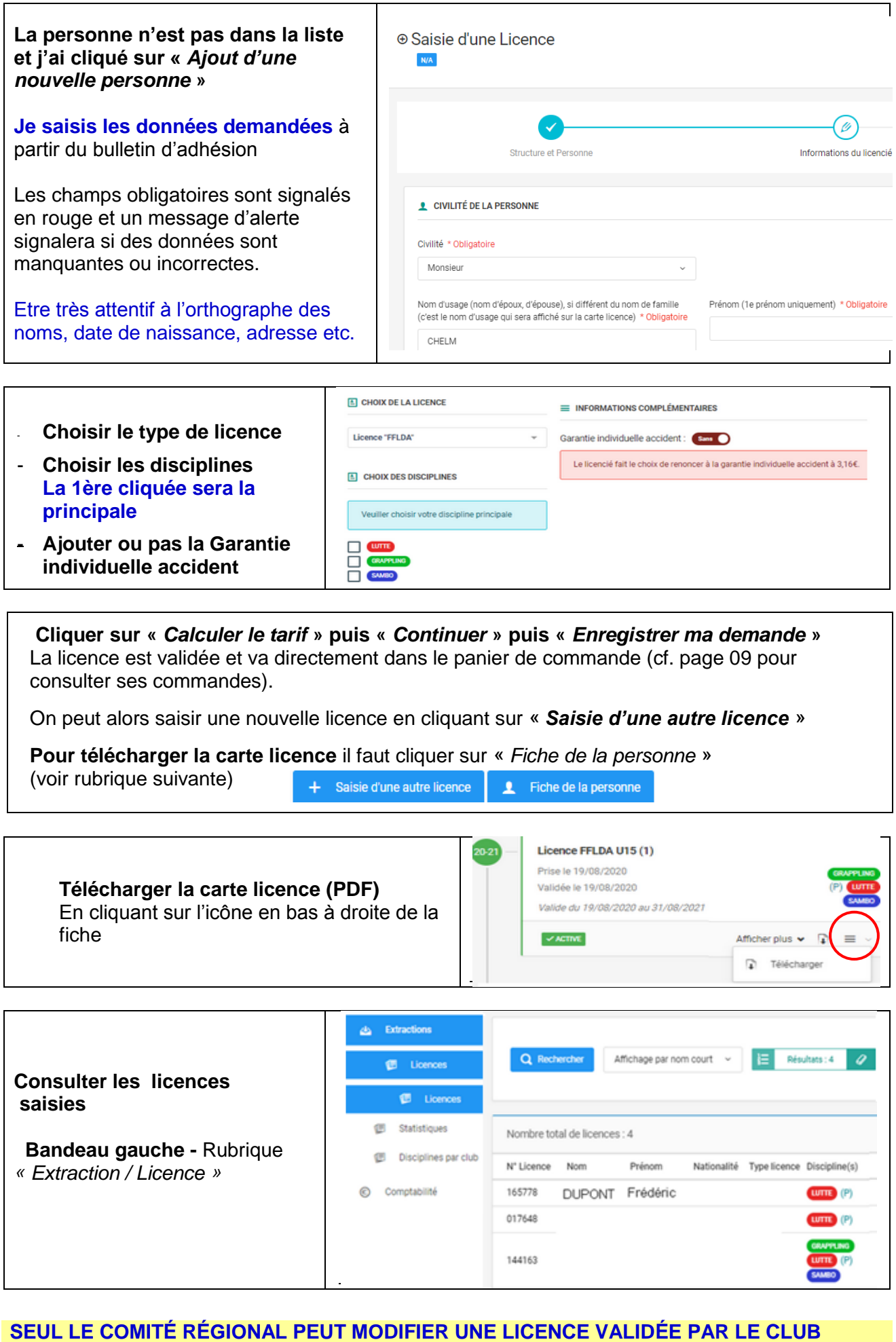

## **04 – AJOUTER, MODIFIER UNE PHOTO D'UN LICENCIÉ**

**Vous pouvez ajouter ou modifier une photo après la validation de la licence.**

Rappel : la photo est obligatoire pour s'inscrire aux compétitions sur l'extranet.

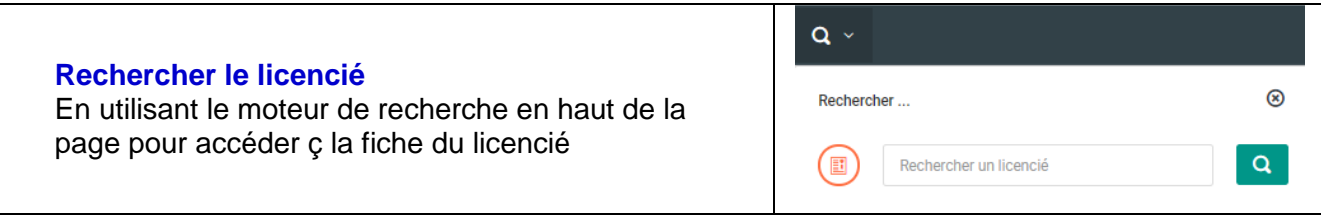

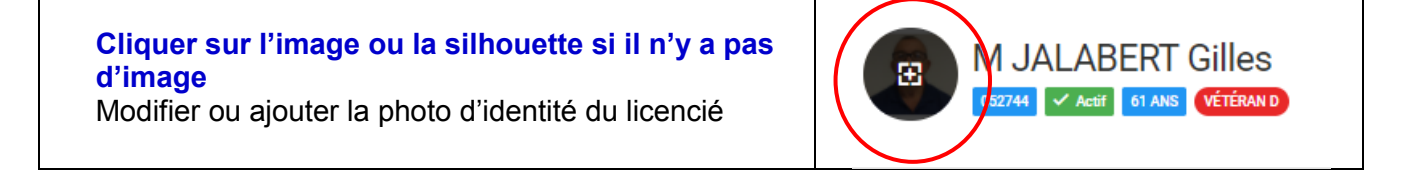

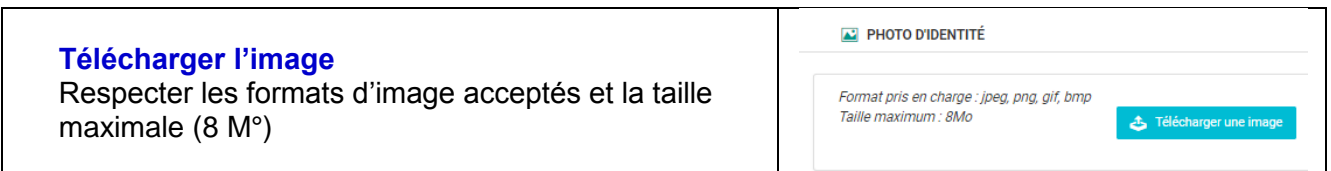

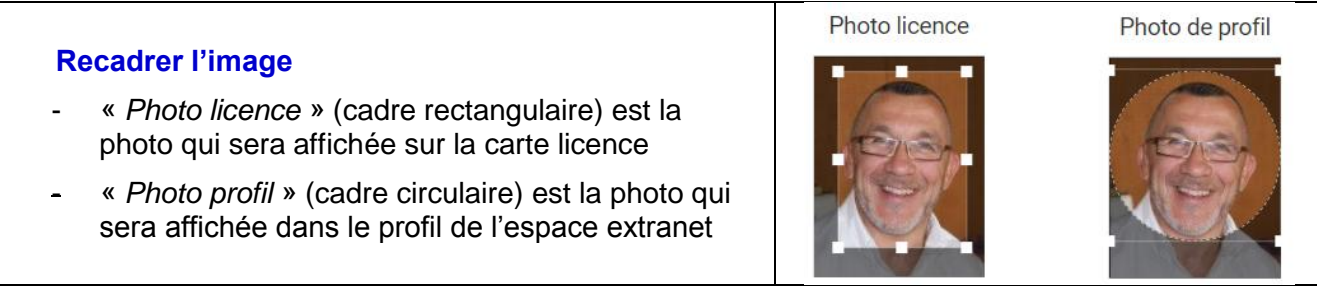

## **04 - CONSULTER MES COMMANDES – COMPTABILITÉ**

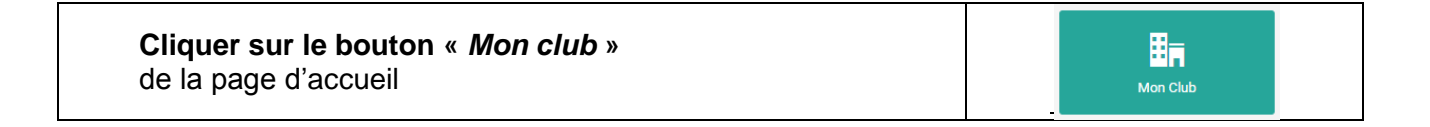

#### **CONSULTER MES COMMANDES**

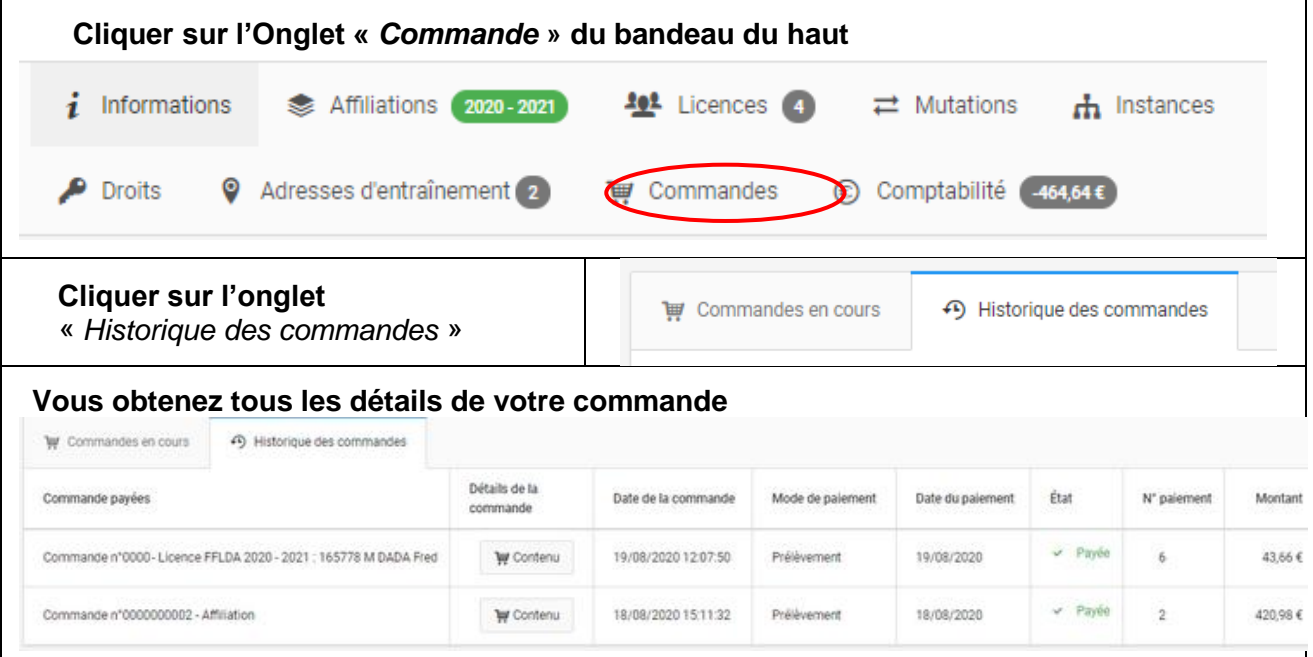

#### **COMPTABILITÉ**

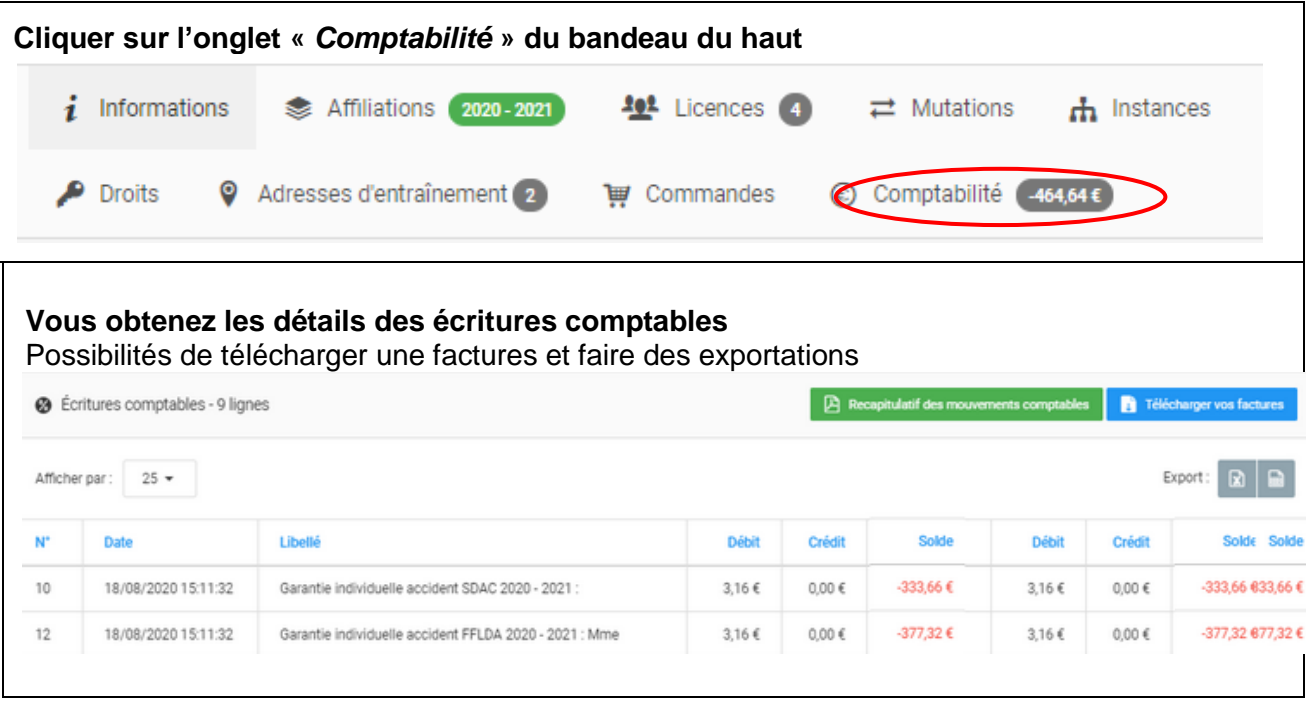